# **Getting started with Simulis Reactions®**

### Use Case 2: Modeling of bioreactions using the advanced mode

Software & Services In Process Simulation

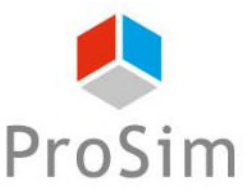

We guide you to efficiency

© 2023 ProSim S.A. All rights reserved.

## **Introduction**

This document describes a method to model bioreactions using the advanced mode of Simulis Reactions.

The challenge tied to the modeling of bioreactions results from the complexity of bioreaction schemes and kinetics. With the advanced mode available in Simulis Reactions, the user can import libraries of bioreaction kinetic models that can be easily modified and adjusted to a wide range of bioreactions.

As an example, this document showcases how to model the classical rate of biomass growth using the model of Monod.

Here are the steps to follow:

- $\triangle$  Step 1: selection of the compounds
- $\triangle$  Step 2: configuration of the bioreaction model

## **Description of the model**

A bioreaction corresponds to an autocatalyzed reaction, since the biomass has both roles of catalyst and product of the reaction:

 $Substrates + *Biomass* \rightarrow *More Biomass* + *Products*$ 

The bioreaction stoichiometry can be described as follows:

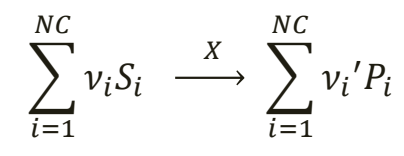

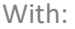

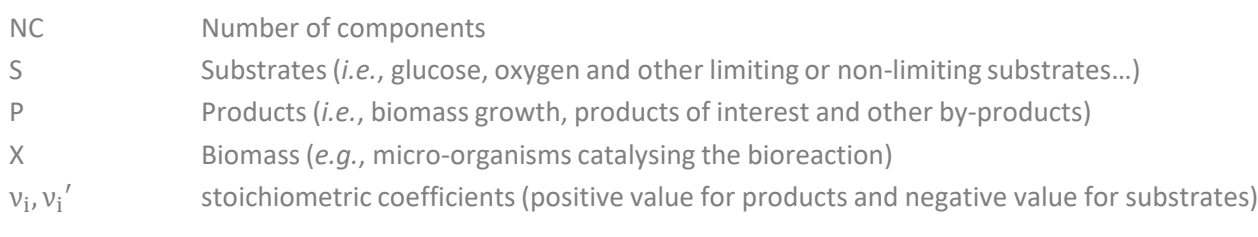

#### The global bioreaction rate can be defined as follows:

$$
r_G = \frac{1}{\nu_i} r_{S_i} = \frac{1}{\nu_i'} r_{P_i}
$$

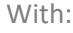

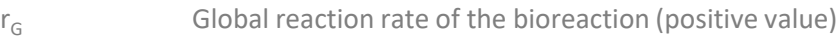

- $r_{Si}$  Specific rate of consumption of the substrate  $S_i$  (negative value)
- $r_{pi}$  Specific rate of formation of the product  $P_i$  (positive value)

## **Description of the model**

Using the advanced mode available in Simulis Reactions, the user can import a library of bioreaction kinetic models. Two different formalisms are available, where it is possible to combine elementary kinetic models  $(r(\mathcal{C}_{Si}))$  to take into account multiple different uptake/inhibition kinetics:

Product of elementary kinetic models (**Option 1**):

$$
r_G = \left(\alpha \cdot \mu_{max} \prod_{i=1}^{NLS} r(C_{Si}) + \beta\right) . C_X
$$

Sum of elementary kinetic models (**Option 2**):

$$
r_G = \left(\alpha \cdot \sum\nolimits_{i=1}^{NLS} \mu_{max,i} \cdot r(C_{Si}) + \beta\right) \cdot C_X
$$

With:

- $\alpha$  The growth-related coefficient<br>  $\beta$  The non-growth-related coeffic
- The non-growth-related coefficient
- $\mu_{max}$  The maximum growth rate
- $C_{Si}$ ,  $C_X$ Substrate, inhibitor or biomass concentration

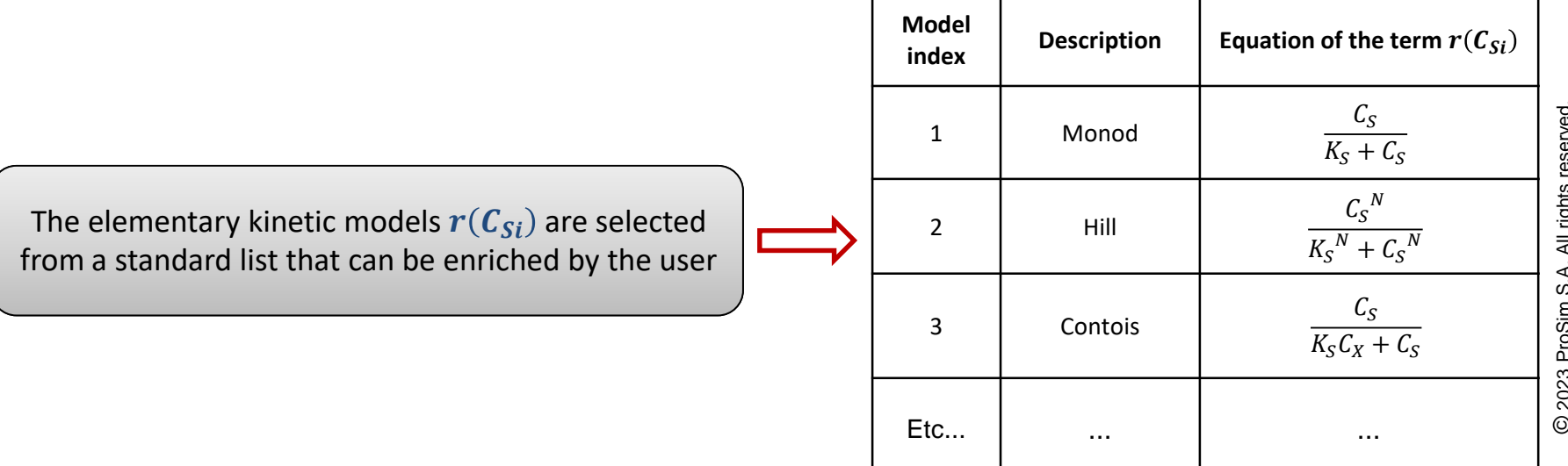

## **Description of the model**

**APPLICATION EXAMPLE:** this simple application example is based on the modeling of biomass growth, corresponding to the following equation:

 $Substrate + Biomass \rightarrow More Biomass$ 

The bioreaction stoichiometry can be described as follows:  $S \begin{array}{c} X \end{array}$  $\chi$ 

The global rate of bioreaction is represented by the model of Monod:

$$
r_G = \mu. C_X = \mu_{max} \left( \frac{C_S}{K_S + C_S} \right) C_X
$$

With:

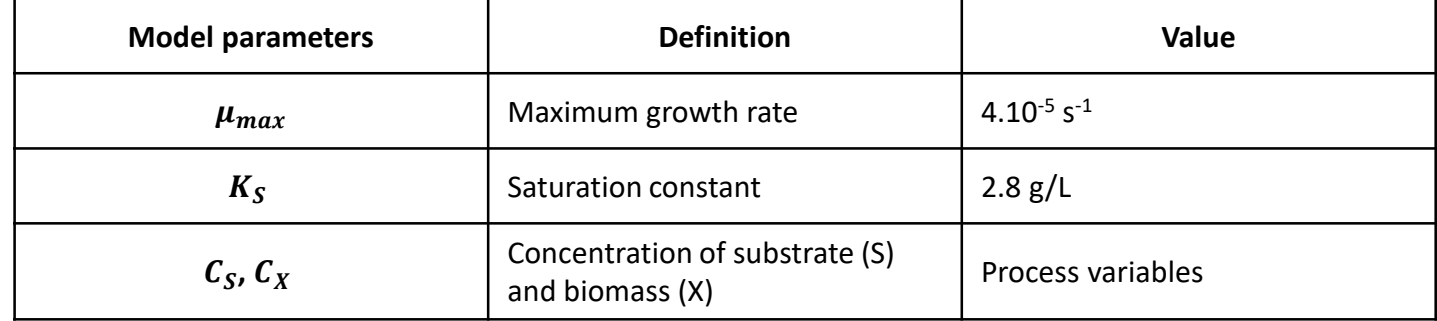

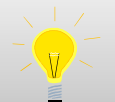

The global rate is defined here in: g of biomass/(L.s). Since the stoichiometric coefficients are provided

in molar, the global molar rate is obtained with the equation:  $r_{G, molar} = \frac{r_{G, mass}}{M_{B, ions}}$ 

M<sub>Biomass</sub>

#### From the "*Calculators editor"* window, select "*Edit this calculator"*

П

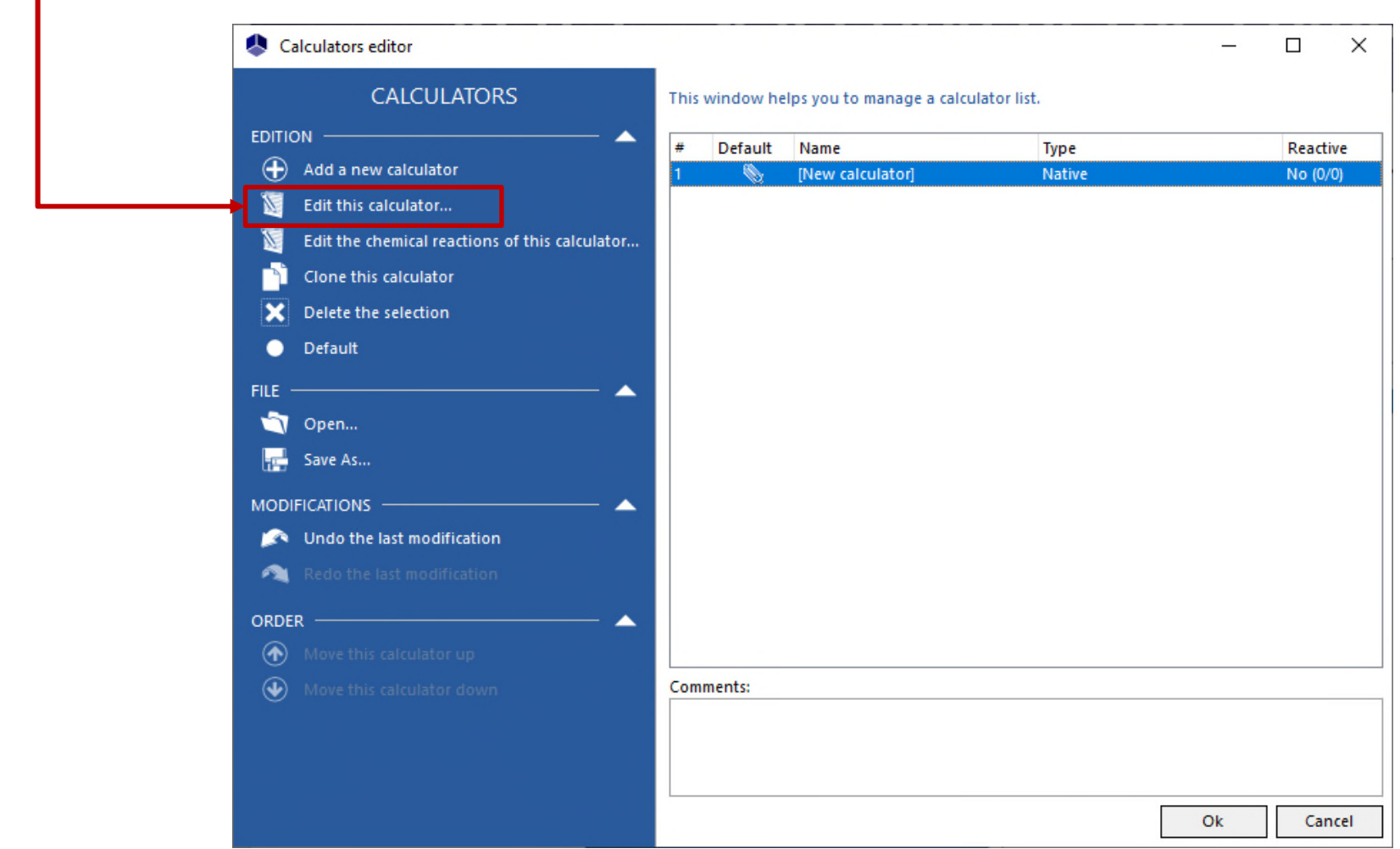

This application example requires to import the following compounds, with the modifications described hereafter:

- А **WATER**
- A SUBSTRATE (modeled as "Glucose"):
	- Import of the "Glucose" from the compounds database
	- Modification of the name: SUBSTRATE
	- Modification of the CAS number<sup>(\*)</sup>: 1111-11-1
- А BIOMASS (modeled as "Glucose"):
	- Import of the "Glucose" from the compounds database
	- Modification of the name: BIOMASS
	- Modification of the CAS number $(*)$ : 2222-22-2

7

(\*): CAS Registry Numbers® are the intellectual property of the American Chemical Society; and are used by ProSim SA with the express permission of CAS. CAS Registry Numbers® have not been verified by CAS and may be inaccurate

#### Once this step is done, the compounds are displayed as follows in the "*Compounds"* tab:

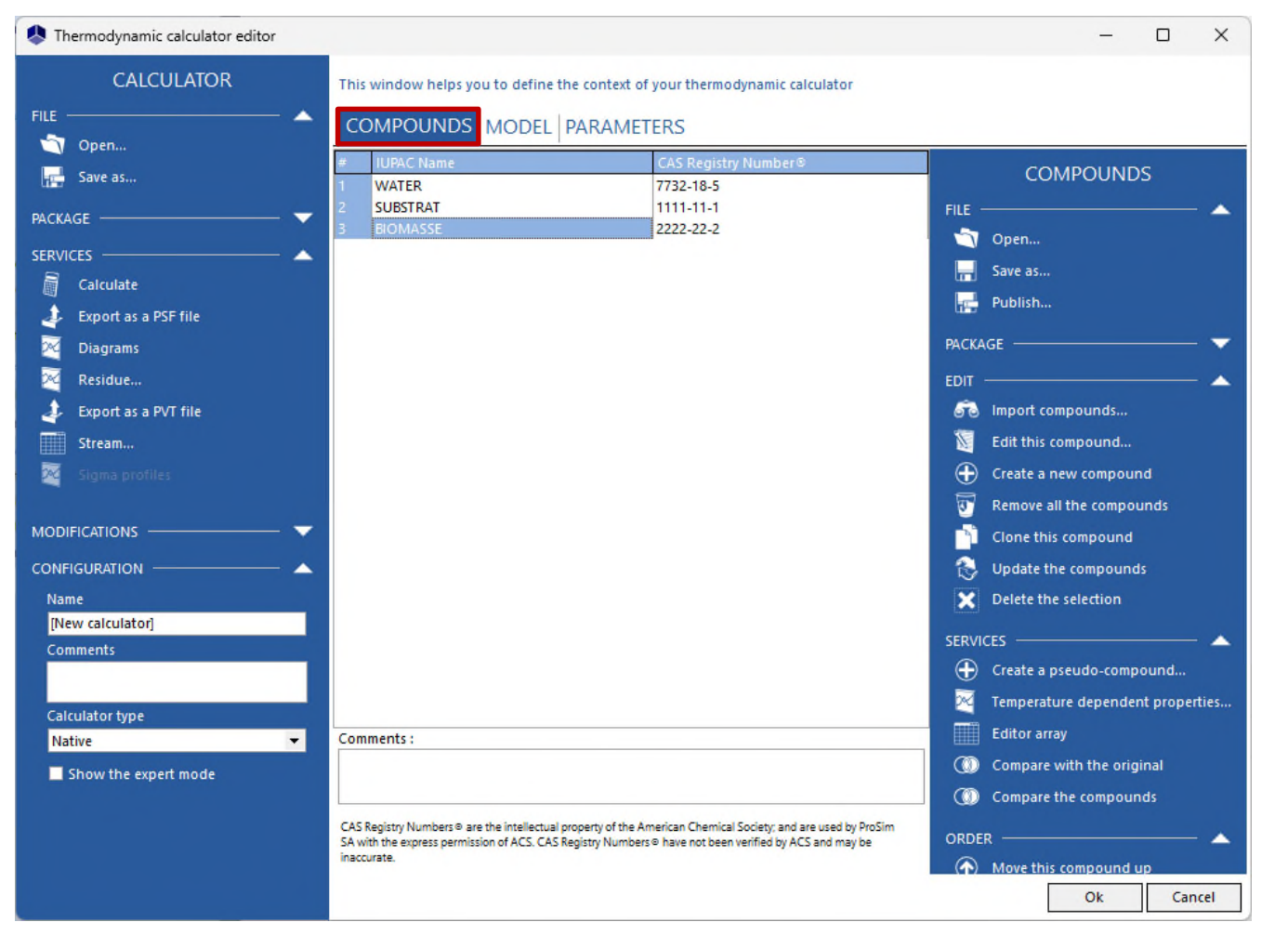

For more information about compounds selection, please refer to "*Getting started with Simulis Thermodynamics, use case 1"*

#### 1 - In the "*Model"* tab, select the "*ideal"* thermodynamic profile:

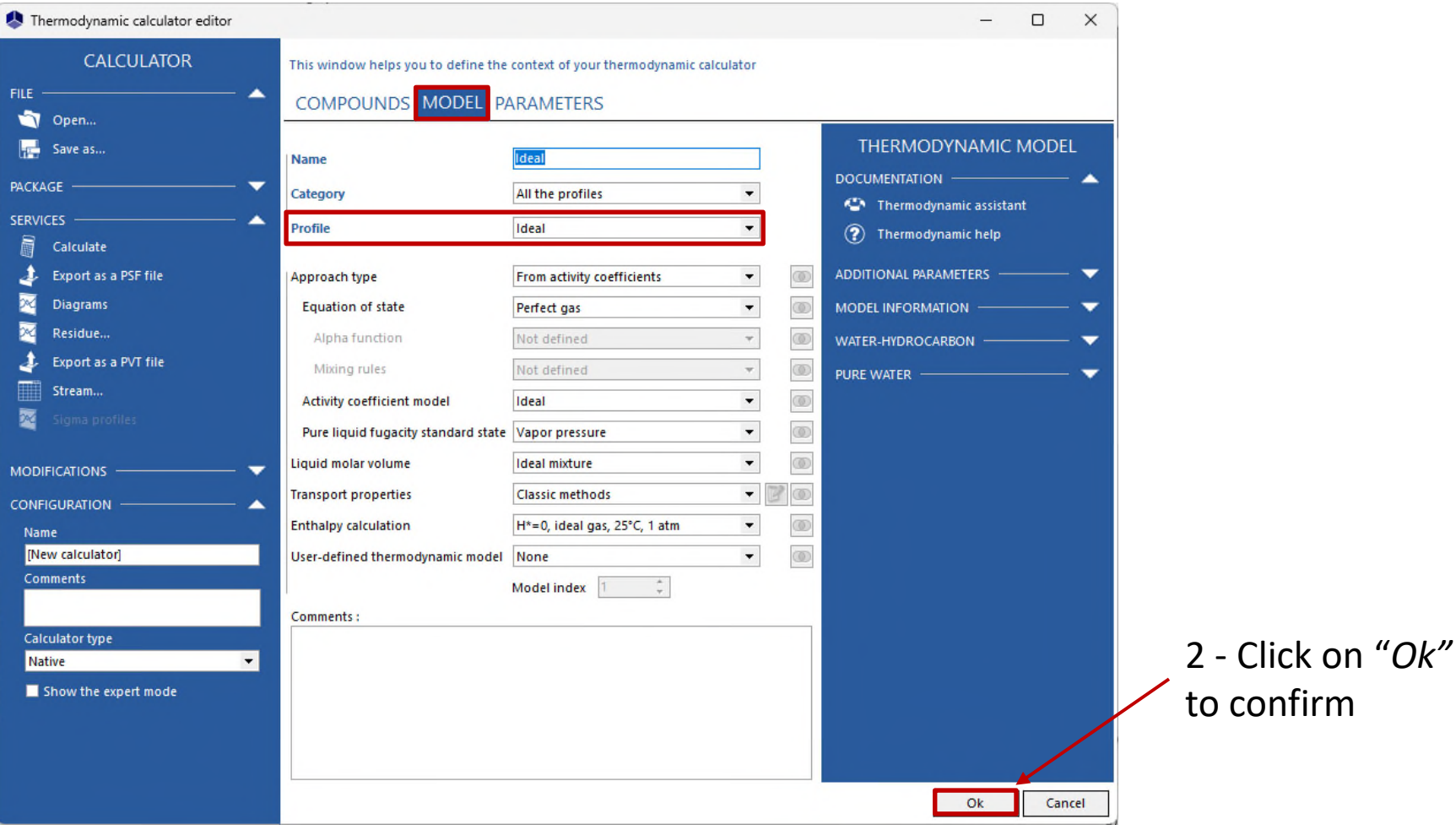

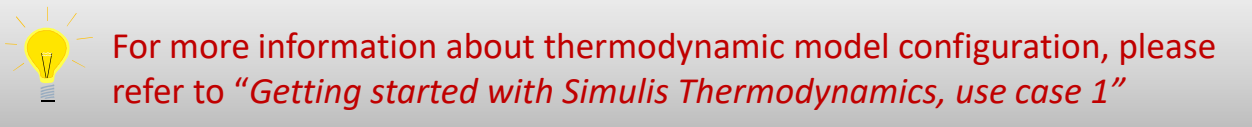

Back on the "*Calculators editor*" window, click on "*Edit the chemical reactions of this calculator*"

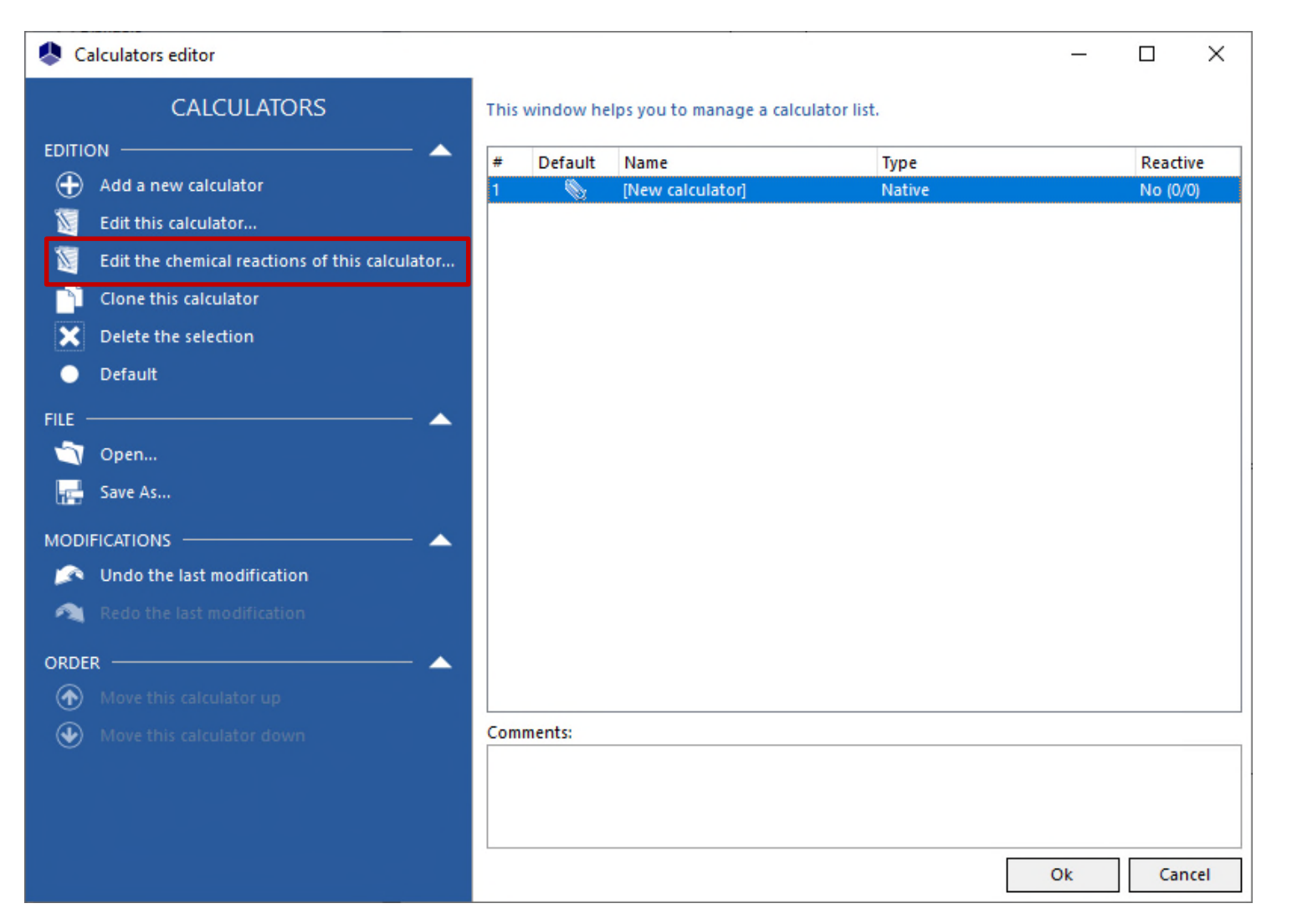

#### 1 - Select "*Add a reaction*"

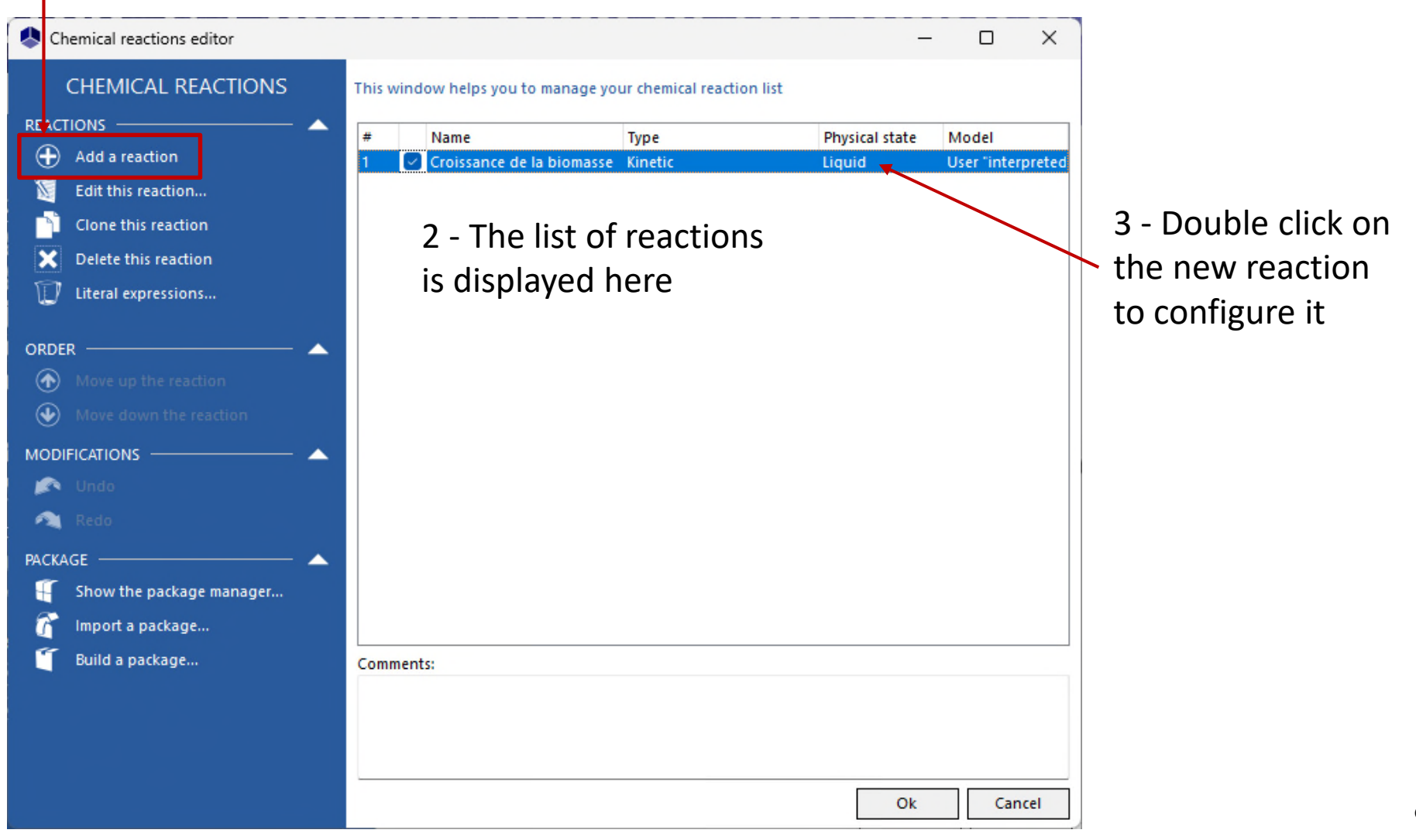

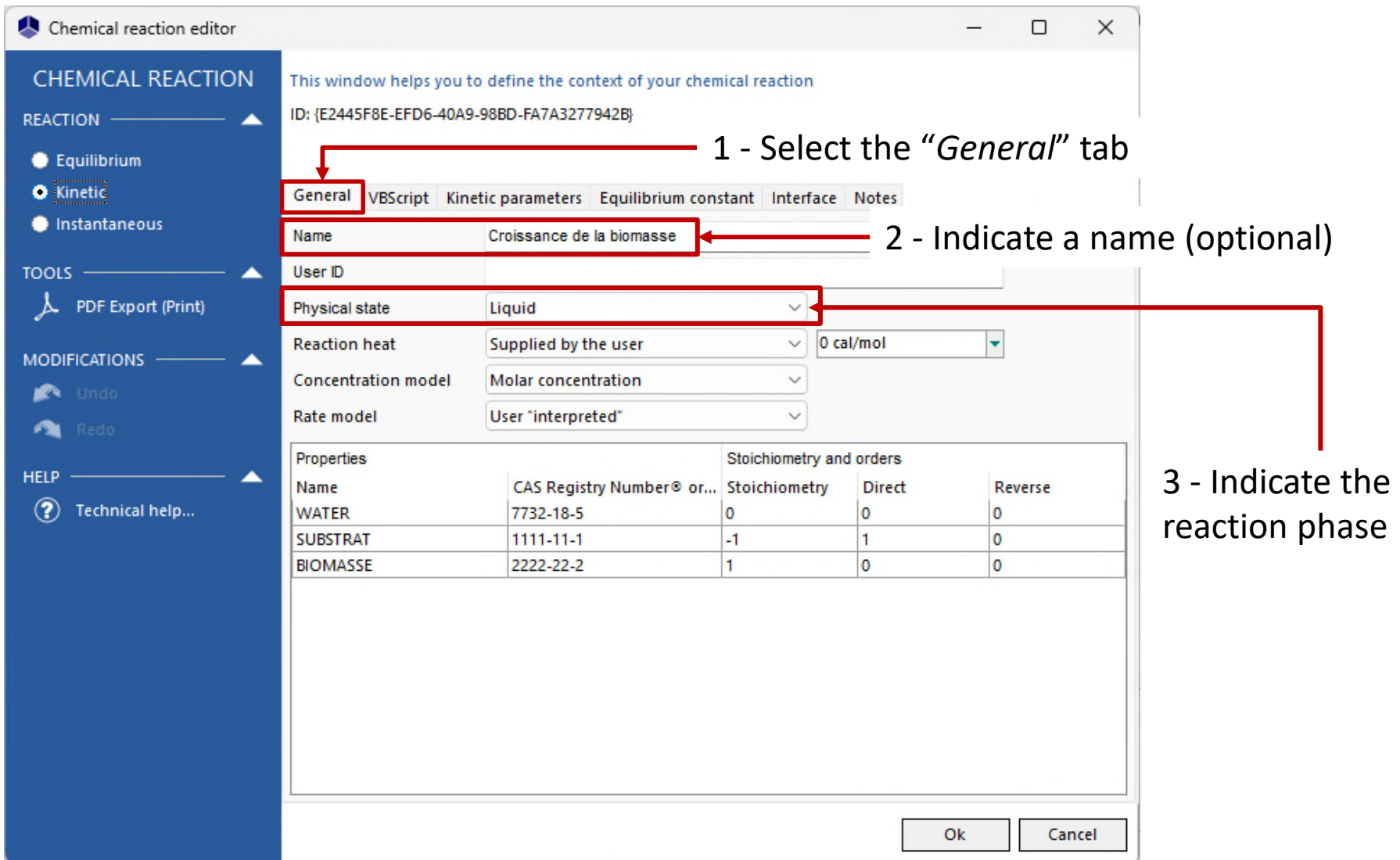

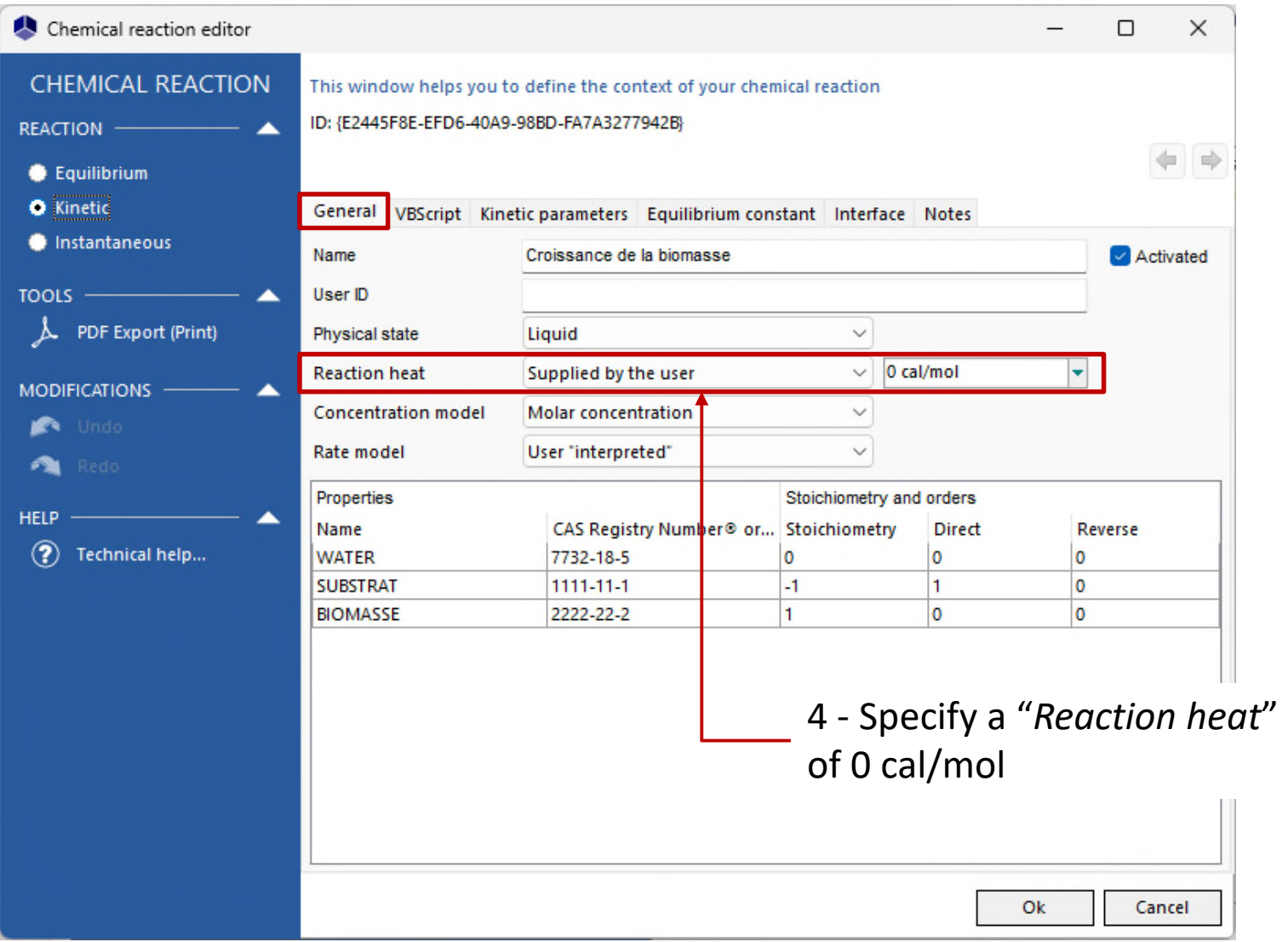

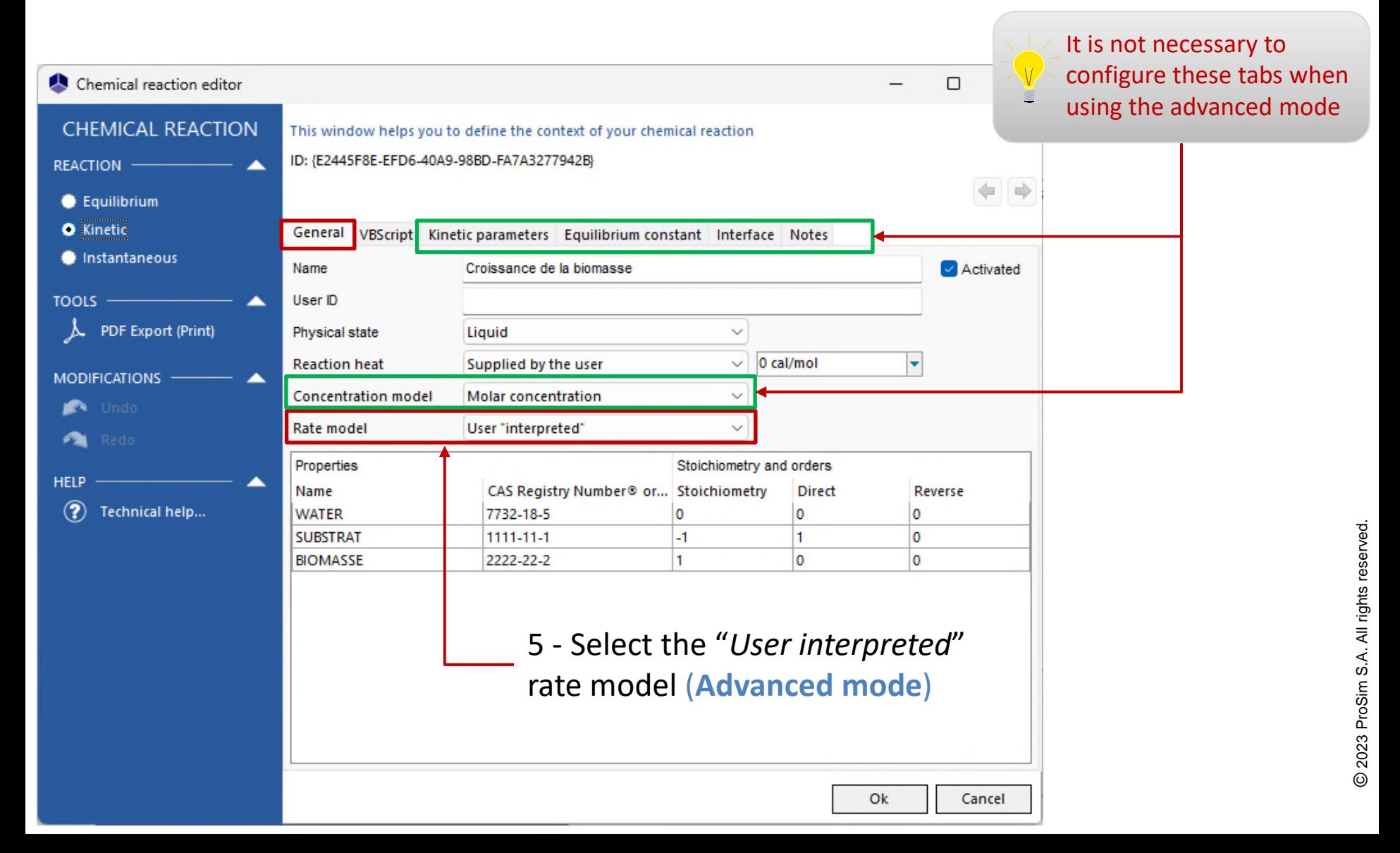

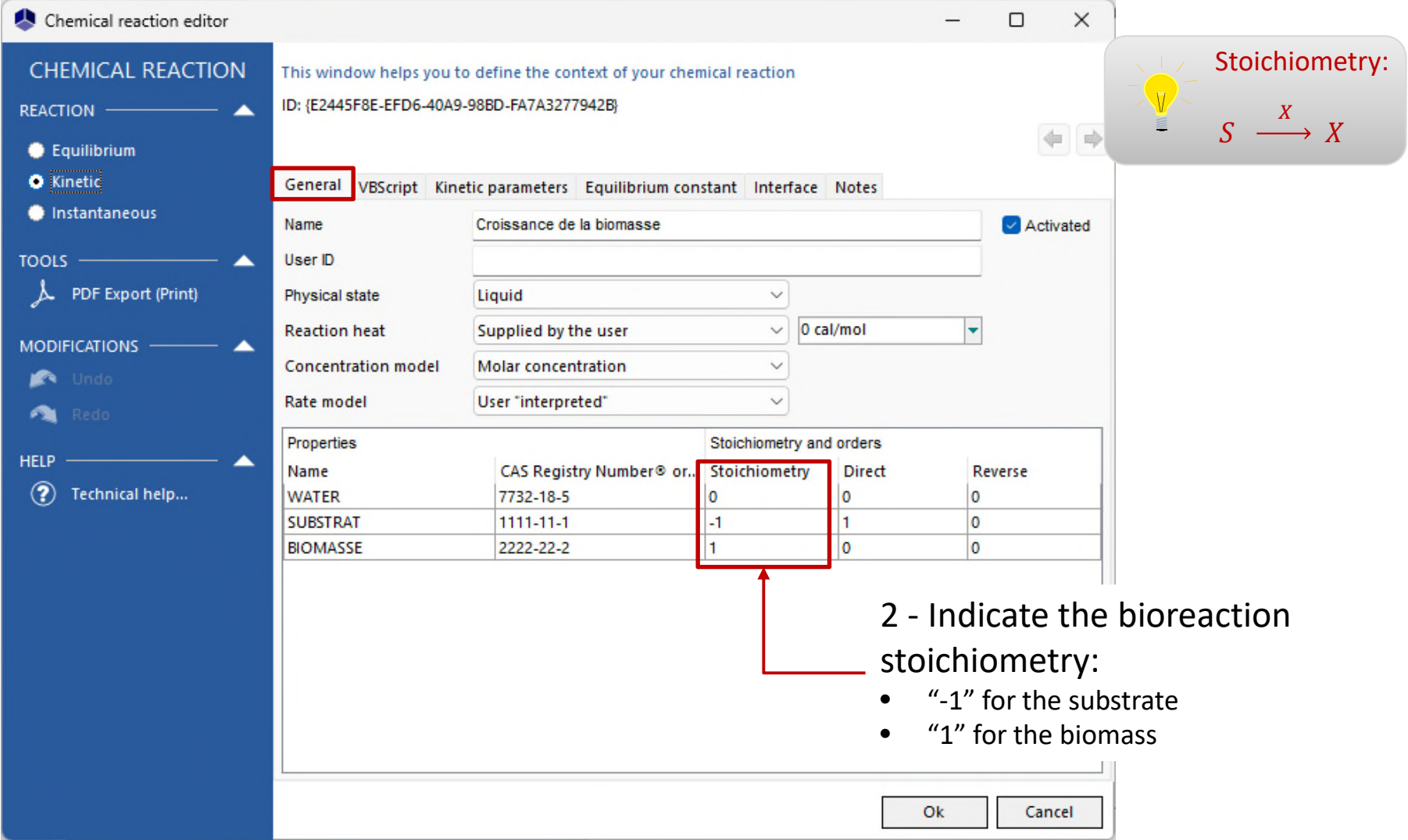

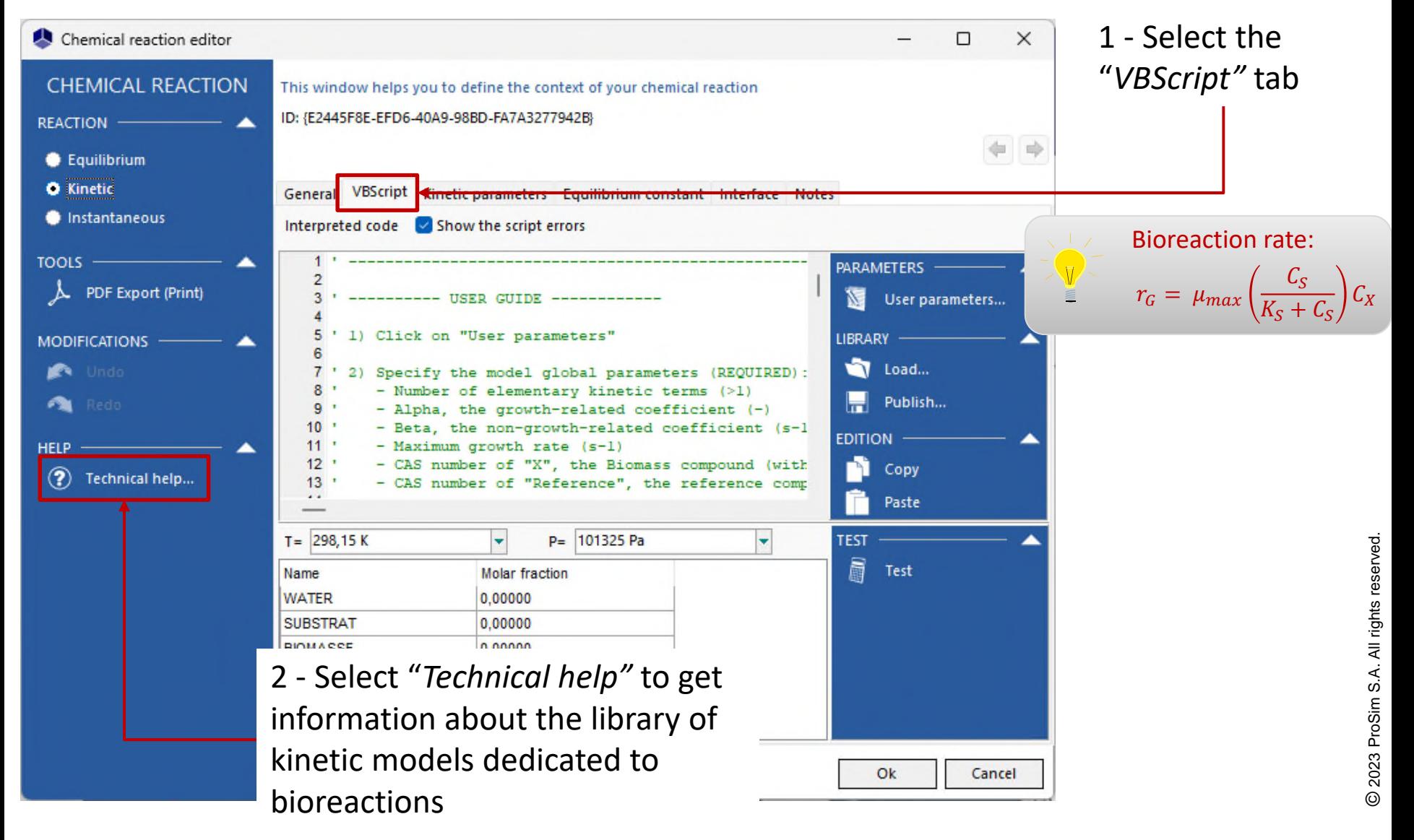

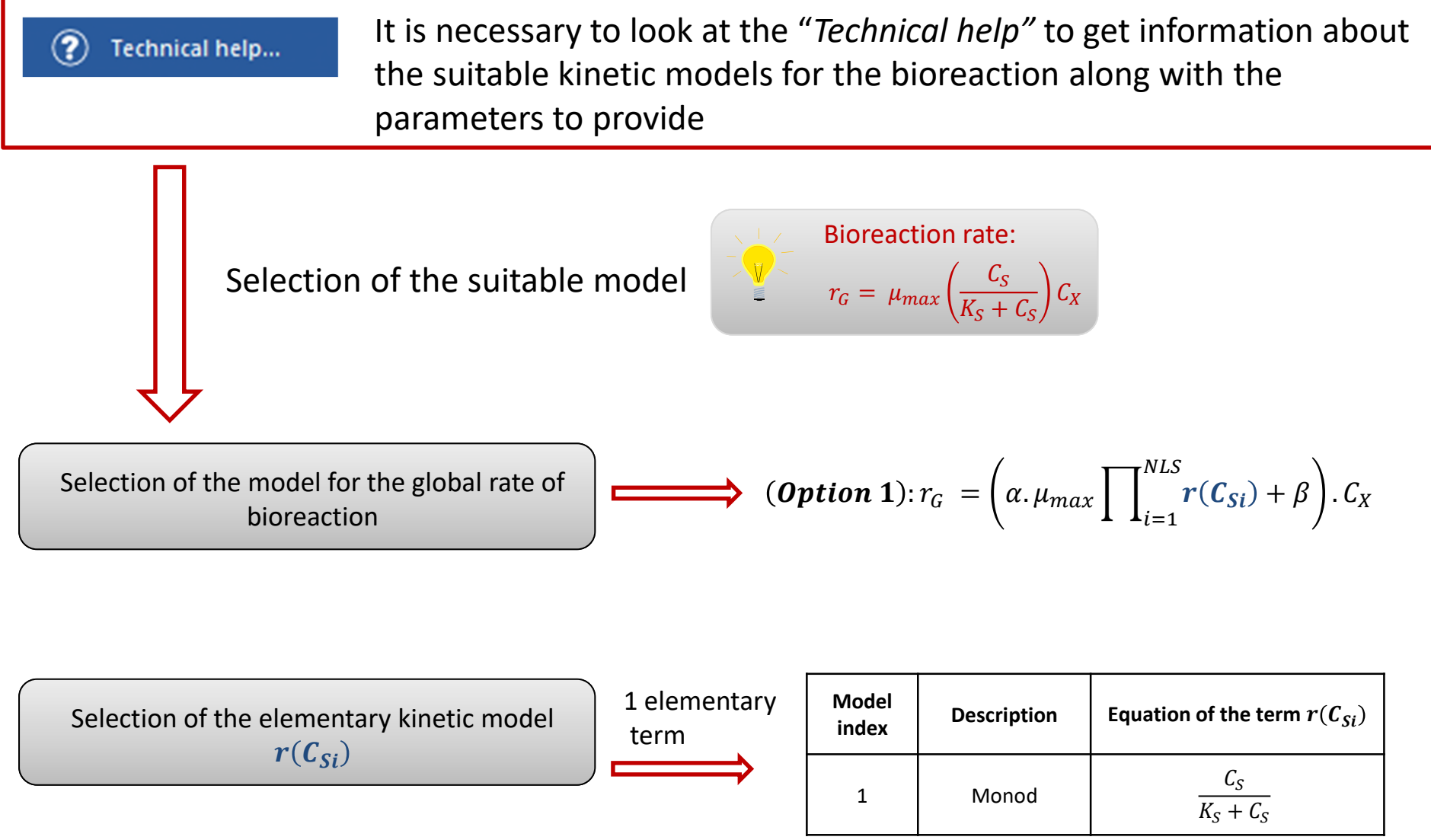

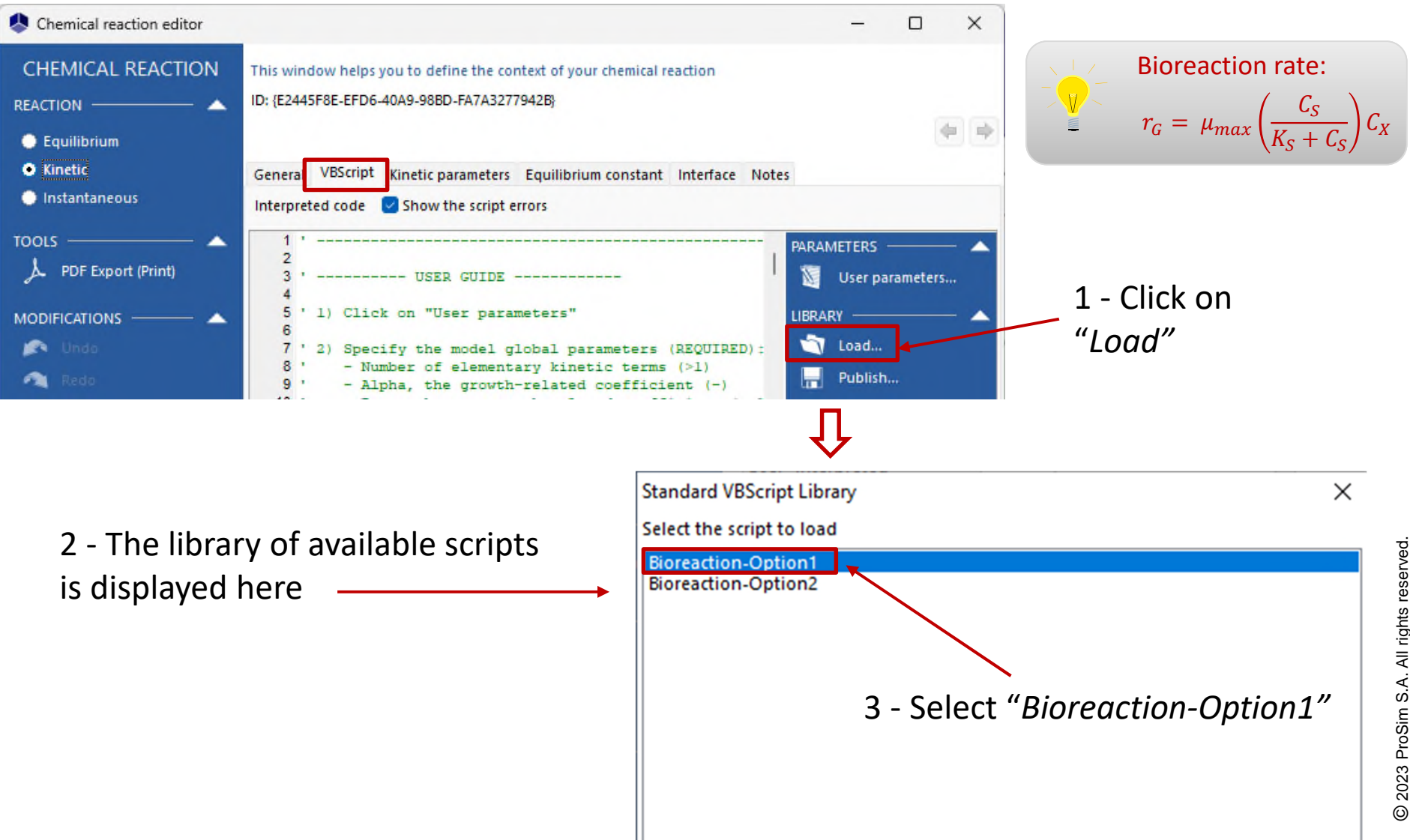

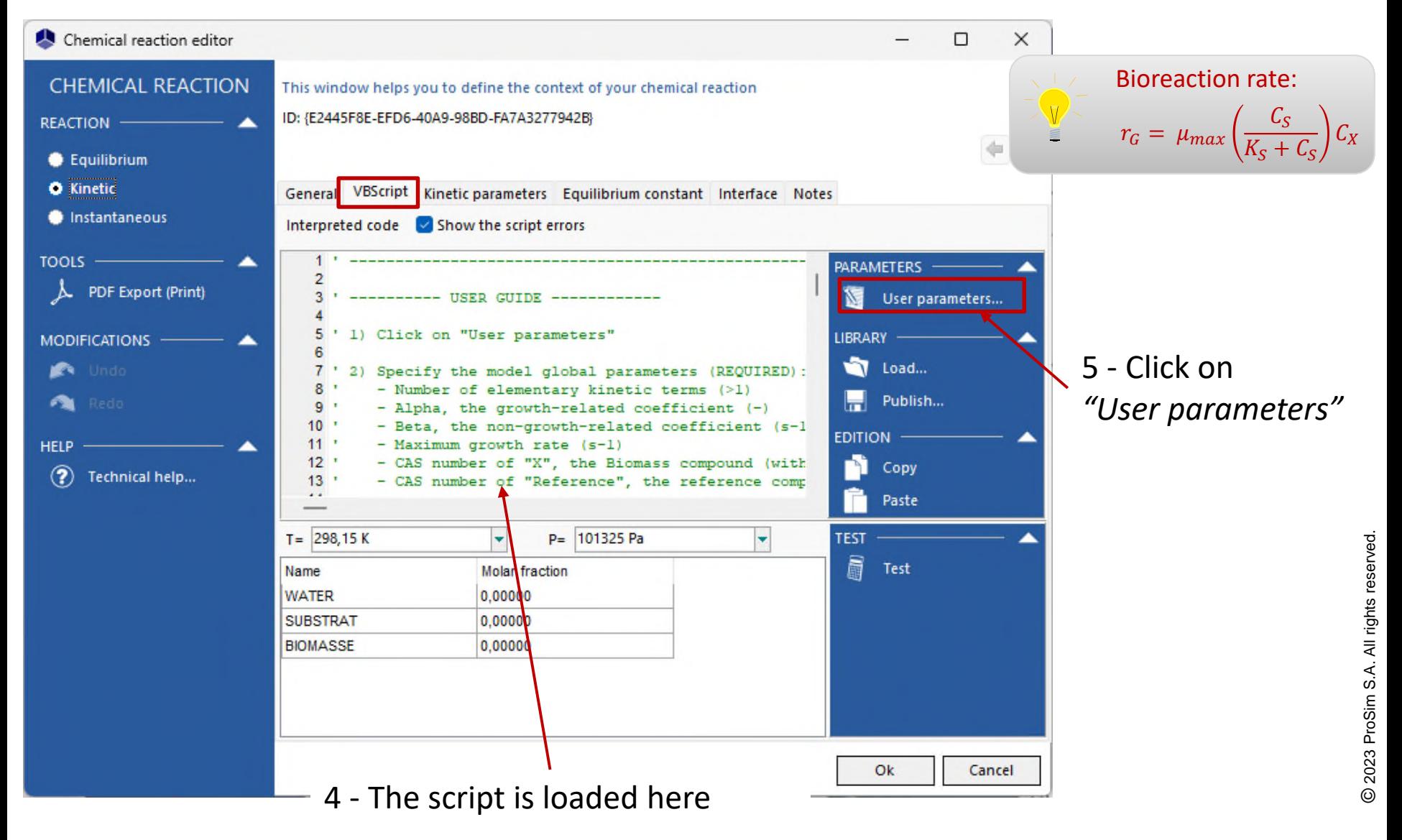

#### Access the **Advanced mode** to provide a custom kinetic model for the bioreaction

- 1 Specify the model input parameters:
- 1 elementary kinetic term, corresponding to the model index #1 (Monod)
- $\alpha = 1$
- $\beta = 0$

confirm.

- $\mu_{max} = 4.10^{-5} \text{ s}^{-1}$
- $K_{\rm s}$  = 2.8 g/L
- CAS number<sup>(\*)</sup> of the biomass  $(X)$  and the compound of reference: 22222222
- CAS number<sup>(\*)</sup> of the substrate  $(S)$ : 11111111

![](_page_19_Picture_171.jpeg)

(\*): CAS Registry Numbers® are the intellectual property of the American Chemical Society; and are used by ProSim SA with the express permission of CAS. CAS Registry Numbers® have not been verified by CAS and may be inaccurate

![](_page_19_Picture_12.jpeg)

![](_page_20_Picture_0.jpeg)

![](_page_20_Picture_1.jpeg)

![](_page_20_Picture_2.jpeg)

**ProSim SA** 51, rue Ampère Immeuble Stratège A F-31670 Labège France

 $\mathbf{R}$ : +33 (0) 5 62 88 24 30

# **www.prosim.net**  $\bullet$ : +1 215 600 3759

info@prosim.net

**ProSim, Inc.** 325 Chestnut Street, Suite 800 Philadelphia, PA 19106 U.S.A.